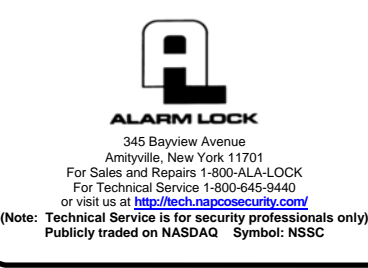

# **Trilogy Networx™ AL-IMEPOE "Power Over Ethernet" Gateway Installation Instructions**

© ALARM LOCK 2015 WI2137 01/15

## **OVERVIEW**

 The **AL-IMEPOE** is the "Power Over Ethernet" Gateway device used within the Trilogy Networx<sup>™</sup> wireless system. Before proceeding, you should have a working knowledge of DL-Windows. See the **DL-Windows User's Guide** (OI382) for basic infor-

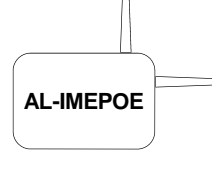

mation such as how to install and open DL-Windows, how to create Accounts, how to add Profiles to Accounts, etc. For information regarding how to connect your computer running DL-Windows to a network, and the DL-Windows programming necessary for a network connection to the Networx Gateway, see **DL-Windows for Networx™ User's Guide** (OI383).

#### **Blue Gateway ID Card**

 We recommend that when installing the **AL-IMEPOE** Gateway, a blue-colored "Gateway ID Card" be completed. Since Gateways are often installed in ceilings or other hidden locations, their physical locations may be easily forgotten. This ID card may prove very useful when replacing Gateways, or when selecting a Gateway to use to discover locks, or whenever an installed Gateway needs to be physically located.

#### **Select a Gateway Mounting Location**

 Give careful consideration to the location of the Gateway when planning the layout of the system. Gateways should be mounted in elevated areas, and should be *centrally located* within the separate lock installations. Select a convenient location that allows access to the RJ-45 Power Over Ethernet network cable running from the Gateway to the router / network.

**Note:** For mounting above drop ceilings, we recommend installing a model **AL-IMEPOEP**, a plenum-rated Gateway specifically designed for these locations.

 You can plan for a single Gateway to cover a circle several hundred feet in diameter, greater within open areas without walls. Choose a location as high above ground level as practical (home attic installations are *not* recommended), keeping in mind that metal objects may adversely affect reception. It may be helpful to draw a layout of the system, identifying all proposed Gateway locations and the anticipated door locations. Also include notations indicating construction materials in use. Although wood and wallboard construction will have little effect upon signal strength at the lock, concrete or brick can reduce signal strength by up to 35%, while steel-reinforced concrete or metal lath and plaster can reduce Gateway transmitter strength as much as 90%. Do NOT mount close to electrical wiring or other metal obstructions such as pipes or conduits. Do NOT install the AL-IMEPOE in utility or computer closets as these locations will severely

affect signal strength.

 **Note:** In difficult installations wherein distant Gateways pose reception problems, the use of multiple gateways throughout the premises is recommended.

The **AL-NSM** *Networx Signal Meter* tool can help you perform a site survey test of the premises to find the optimum location for Gateways relative to Networx locks; as well as determine the optimum number of Gateways needed to cover the signal area of the locks you plan to install. See WI2092 or speak to your Alarm Lock sales representative for more information. **TIP** 

## **MOUNTING THE AL-IMEPOE**

 Mount the **AL-IMEPOE** vertically, i.e. attached to a wall with its antenna positioned vertically. *Horizontal "flat" mounting of the Gateway enclosure should be specifically avoided.*

 Use the housing as a mounting template and secure the **AL -IMEPOE** using the hardware provided.

## **FIRST TIME GATEWAY POWER UP**

 Insert the RJ-45 Power Over Ethernet network cable. Upon initial power up, the red light flashes slowly (about once every 2 seconds), indicating the unit is looking for a valid IP address (unit may take up to 90 seconds to find a valid address). If the unit finds a valid IP address prior to 90 seconds, the red light flickers rapidly.

**Note:** This flash rate changes with the state of the Gateway; see below.

Next, reset the Gateway as follows:

### **Reset the Gateway**

 Before securing the Gateway housing cover, reset the Gateway memory--even if the Gateway has never been used.

 *Press and hold the "***RESET***" button and the red light turns on continuously; continue to hold the button and the red light will start to flicker. Release the button and the red light will continue to flicker*.

 "Resetting" the Gateway clears all memory and ensures that any previous data is cleared from the unit.

 For important information about resetting the Gateway and for the meaning of the various LED flashes, see the **DL-Windows for Networx™ User's Guide** (OI383).

 Secure the Gateway housing cover with the screws provided.